# Portage Northern High School Computer Applications \* Microsoft Office 2010 Course Syllabus – Mrs. Meyer www.mrsmeyersmap.weebly.com

### Course Description

This course is recommended for ALL high school students! Using technology is an essential skill for home, college and work applications! Employers tell us using Microsoft Office is imperative! Students will utilize Word, Excel, and PowerPoint, in addition to Internet resources and apps. Students will create PowerPoint presentations, Excel spreadsheets and business documents using Word. This course prepares students to format and design work that is used in the home, school and office environments. An online textbook is utilized which will guide the students' comprehension of the material in a step-by-step instructional format. Once students master the applications, creative projects will be given to test the students' understanding of the software applications. Online quizzes will be taken by the student and scores are sent to the instructor. **\*This course earns .5 Visual Performing Arts credit.** 

## <u>Textbook</u>

iCheck Series, Microsoft Office 2010, Real World Applications, 2010 Edition McGraw Hill Glencoe.

### Curriculum Guide

### The student will execute the following operations in Microsoft Word:

#### Create a Document

- Identify parts of the word screen
- Use the Ribbon, Tabs, and Groups
- Use screentips and different views
- Customize the Quick Access Toolbar
- © Create a **new folder**
- Name and save and recover a document
- Insert text into a document
- Wrap and select text
- Correct spelling errors
- Delete text
- Undo and redo actions
- Se a document
- **Open** an existing document
- Combine and split paragraphs
- **Use the Zoom options**
- Name, rename a folder and organize files
- Use the help feature
- **Preview, protect** and **print** a document

#### **Formatting Content**

- Set margins
- Set tab stops
- Modify font and size

After taking this class you will no longer feel like THIS...when it comes to computers...

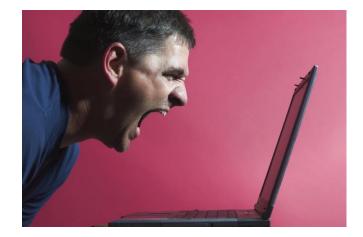

- Modify font style and color
- Apply and clear styles from text
- Repeat character formatting
- Use Format Painter
- Apply character effects
- Change line spacing
- Change paragraph alignment
- Create and customize a numbered list
- Create and customize a bulleted list
- Apply and clear styles from lists
- Modify and remove tab stops
- Set indents using the ruler
- Add borders and shading to paragraphs
- Modify character spacing
- Apply Quick Styles to a document
- Change the Style Set and color themes
- Create a memo using a template

### Using Word Tools

- Create a business letter
- Set margins in print layout view
- Insert a date/time field
- Use cut and paste
- Use copy and paste
- Use drag-and-drop to move text
- Inset symbols and special characters
- Use the thesaurus
- Spell check and grammar check a document
- Use the **research task pane** to locate and insert information
- Print an envelope
- Use the Find and Go To commands
- Find text in a document
- Find and replace text
- Use replace to delete text
- Create and insert AutoText
- Use AutoCorrect
- Use the office clipboard
- Use a Template to create a professional letter
- Create and insert Building Blocks
- Sort and edit Building Blocks

### **Managing Lengthy Documents**

- Use Reveal Formatting to format an academic report
- Create the first page of a report
- Insert and modify page numbers
- Create and modify a header and footer
- Navigate a document
- Show and hide white space
- Use zoom view
- Use word count
- Insert and delete page breaks
- Insert and format a citation
- Insert and format an endnote
- Insert and format a footnote

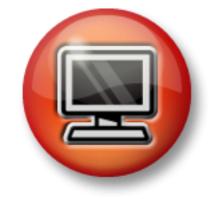

- Insert and delete sections breaks
- Create and format a table of contents
- **Format** different **sections** of a document
- Format long quotations
- Select reference styles and add a citation source
- Insert a bibliography
- **Update** a table of contents
- Use Select Browse Object and Go To
- Review and modify document properties
- Use Reading Layout View and Full Screen View
- Split windows and arrange panes
- Use Outline View
- Arrange open windows

### **Columns, Tables, and Graphics**

- Create columns
- Insert column breaks
- Format columns and column text
- Insert a table
- Sey text in a table
- Insert columns and rows in a table
- Delete columns and rows in a table
- Format a table
- Modify cell formats
- Apply and clear styles from tables
- Insert Clip Art
- Move and size Clip Art
- Insert, position, and size a text box
- Create and modify a SmartArt
- Inset, position, and size a shape
- Use WordArt
- © Create and modify a **chart**
- Convert text to tables
- Apply predefined formats to tables

### The student will execute the following operations in Excel:

### **Excel Basics**

- Identify Parts of the Excel Screen
- Use Tabs, Groups, and Buttons
- Close and Create a Workbook
- Scroll Through a Worksheet
- Move Between Worksheets
- Create a New Folder
- Name and Save a Workbook
- Insert and View Cell Contents
- Change the view of a screen
- Use Undo and Redo
- Open an Existing Workbook
- Calculate a Sum
- Preview and Print a Worksheet
- Use the Help Feature

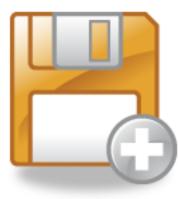

#### **Creating Data and Content**

- Go to a Specific Cell
- Enter Cell Contents
- Use AutoSum, Average, Min, and Max
- **Edit** Cell Contents
- Clear Cell Contents
- Find and Replace Cell Contents
- Move Selected Cells
- Cut, Copy, and Paste Cells
- Delete Rows and Columns
- Insert Rows and Columns
- Insert and Delete Cells
- Use the Fill Handle
- Insert and Edit Hyperlinks

#### **Formatting Data and Content**

- Change Font, Font Size, and Style
- Apply Borders and copy cell contents
- Convert Text to Columns
- Change Font Color
- Use AutoFormat
- Apply Table Styles
- Modify Tables to Show New Data
- Change Font Color
- Apply Cell Styles
- Change Column Width
- Change Row Height
- Jide and Unhide Columns and Rows
- Change Horizontal Alignment
- Show and Hide Gridlines and Headings
- Center Across Selection
- Change Vertical Alignment
- Rename a Worksheet and Change the Tab Color
- Choose a **Background**
- Je Hide and Unhide Worksheets
- Insert, Move, and Size SmartArt Graphics

#### **Analyzing Data**

- Use AutoFilter
- Sort Data
- Key a Basic Formula
- **Edit** Formulas
- Screate Formulas
- Copy and Move Formulas
- Enter a Range by Dragging
- Use Relative References
- Use Absolute References
- Use the NOW and PMT Functions
- Use the IF Function
- Use the Count Function
- Create Diagrams and Charts
- Modify and Position Diagrams and Charts

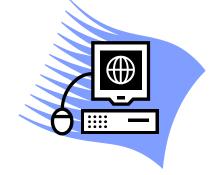

#### **Managing Workbooks**

- Create a Workbook From a Template
- Enter Data into a Template
- Insert and Delete Worksheets
- Searrange Worksheets
- Split, Freeze, and Unfreeze Workbooks
- Jide, Unhide, and Arrange Workbooks
- Save and Preview Worksheets as Web Pages
- Use Print Preview Features
- Change Page Orientation
- Set the Print Area
- Create Headers and Footers
- Preview and Modify Page Breaks
- Setup Options for Printing
- **Print** a Selection
- Print a Workbook
- Sename Folders
- Convert Files to Different Formats

### The student will execute the following operations in **PowerPoint**:

#### **PowerPoint Basics**

- Identify Parts of the PowerPoint Screen
- Use Ribbons, Tabs, and Groups
- Open and View a Presentation in Normal View
- Create a New Folder
- Name and Save a Presentation
- Switch Between Slides Tab and Outline Tab
- Use Slide Sorter View
- Move Among Slides
- Add Text to a Slide
- **Edit Text** on a Slide
- Set Up and Run a Slide Show
- Select Slides for a Show
- Use the **Help** Feature
- **Preview** a Presentation
- Print Slides
- Print a Presentation Handout
- Close a Presentation

#### **Create Content and Collaborate**

- Create a Presentation Using a Template
- Add Text to Slides
- Delete Text from Slides
- Import Text from Other Sources
- Cut, Copy and Paste Text
- Promote and Demote Text
- Create a SmartArt Diagram and apply Styles
- Screate a Table
- Apply Quick Styles to Tables
- Add Clip Art to a Slide

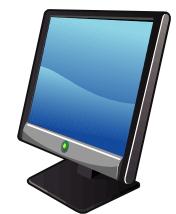

- Create a Chart and apply Styles
- Add a Picture to a Slide
- Add **Shapes** to Slides
- Add **WordArt** to a Slide
- Use the Thesaurus
- Use the Spelling Checker
- Add, Edit, and Delete Comments

### **Formatting Content**

- Apply Design Themes
- Customize Slide Backgrounds
- Modify Slide Layout
- Modify Fonts and Font Styles
- Modify Font Size and Color
- Align Text and Line Spacing
- Use the Format Painter
- Modify Bulleted and Numbered Lists
- Change the Size and Color of a Graphic
- Add an Effect to a Graphic
- Format and Add an Effect to a Shape
- B Rotate, Resize, and Recolor a Picture
- Align and Connect Pictures
- Add Effects to Connectors and Pictures
- Rotate and Align Shapes and Other Graphics
- Apply an Animation Scheme and Custom Animation
- Apply Transition Effects and Run the Slide Show
- Modify Page Setup
- Customize a Template
- Use a Title Master
- Use a Slide Master
- Add, Delete, and Modify Placeholders
- Use Footers and Headers

### Managing Presentations

- Add, Delete, and Rearrange Slides
- Copy Slides Between Presentations
- Size and Format Textboxes
- Add Hyperlinks to Slides
- Create and Modify an Action Button
- Display Grids and Guides
- Insert Audio and Video into Slides
- Use Notes Pages and Zoom Views
- Print Outlines and Speaker Notes
- Change Preview Options
- Hide Slides
- Create and Edit a Custom Show
- Navigate in Slide Show Views
- Use Pens, Highlighters, and Arrows
- Rehearse and Save Timings
- Package Presentations for Storage on a CD
- Save Slides with Different Names and Formats in Different Folders
- Save Presentations as Web Pages
- Publish Presentations as Web Pages

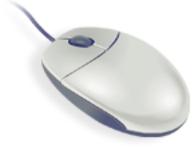